## Instrukce pro sekretářky

Zaměstnancům, kteří nemají přístup k počítači nebo z jiného důvodu nemohou plánovat dovolenou na svém PC, můžete dovolenou plánovat takto:

- otevřete si počítač stejným způsobem jako při zadávání docházky za pracoviště. Jsou zde umožněny dvě volby: "zadávání docházky" a "vkládání plánu nepřítomnosti". Zvolíte "vkládání plánu nepřítomnosti", vyberete jméno zaměstnance a symbol "D" dovolená a podle pokynu zaměstnance naplánujete všechny zbývající dny dovolené obvyklou formou **od – do** ve tvaru den, měsíc, rok (nabídka, pozor na výběr měsíce). Jelikož máte otevřený aktuální měsíc, zadávané dny v jiných měsících nevidíte, i když se zapisují do paměti. Zaměstnance, jako celek uvidíte až ve "výpisu plánů"
- poté, co všichni zaměstnanci sami nebo Vaším prostřednictvím naplánují dovolenou, vytisknete souhrnný přehled (pod odrážkou Výpis plánů) "Výpis plánovaných nepřítomností" a dáte podepsat všem zaměstnancům. Souhlas s tímto plánem stvrdí přednosta svým podpisem pod plánem dovolené.

Tento plán odešlete do 31.5.2011 na osobní oddělení LF MU.

V případe potřeby se s dotazy obraťte na osobní oddělení.

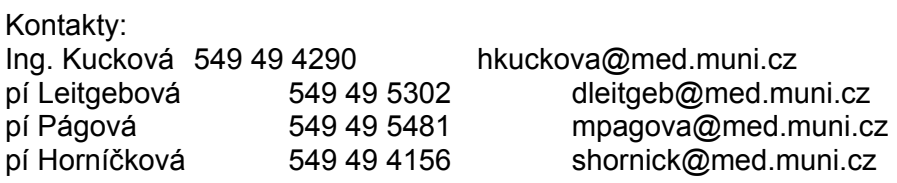

V Brně dne 12.5.2011